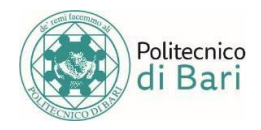

### **HOW TO CORRECTLY UPLOAD YOUR PHOTO**

#### **The photo that must be uploaded when enrolling must be:**

- In colour;
- In .jpg format (\*.jpg)
- RGB
- 96 DPI
- 288 x 384p in size

You can check if your photo has been uploaded correctly by logging into your esse3 page.

**IMPORTANT:** the photo you will upload **will be used by Poliba to identify you.**

Administration will not be held responsible for the contents of the photos uploaded by students.

# **COMMON UPLOAD ISSUES**

#### **Wrong format**

We remind you that only the .jpg format is allowed.

#### **Small size**

If you are uploading a scan of a physical photograph, please make sure to crop it so that only you are visible, and not the area around it like a piece of paper used to hold it in place.

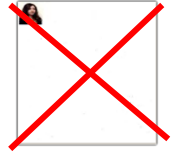

#### **Inappropriate content**

Photos that go against common sense or are offensive in any way are strictly prohibited. Transgressors will face disciplinary action.

## **REPLACING THE PHOTO**

Should a student notice that the photo they have uploaded is inappropriate, they must replace it by themselves by following these instructions.

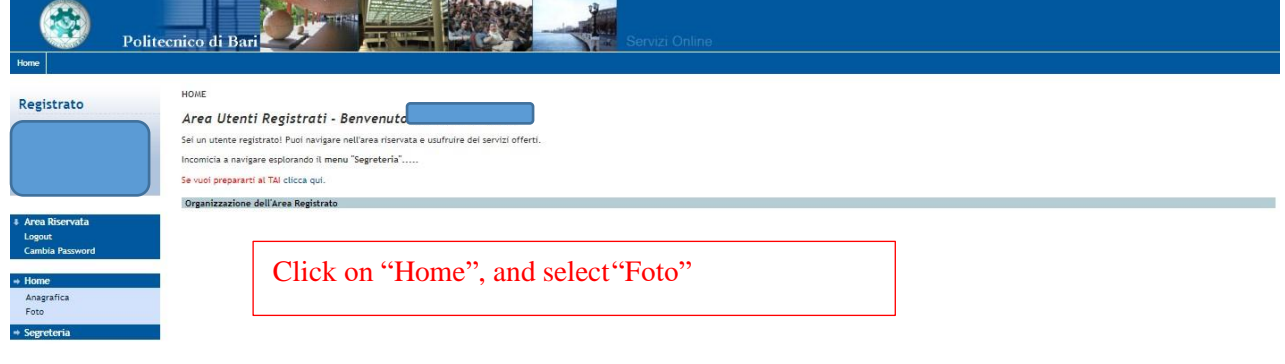

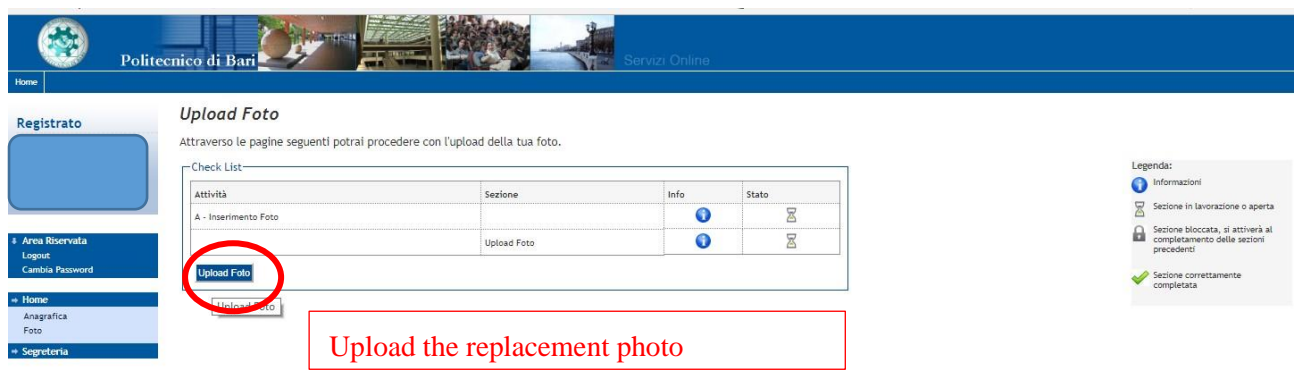